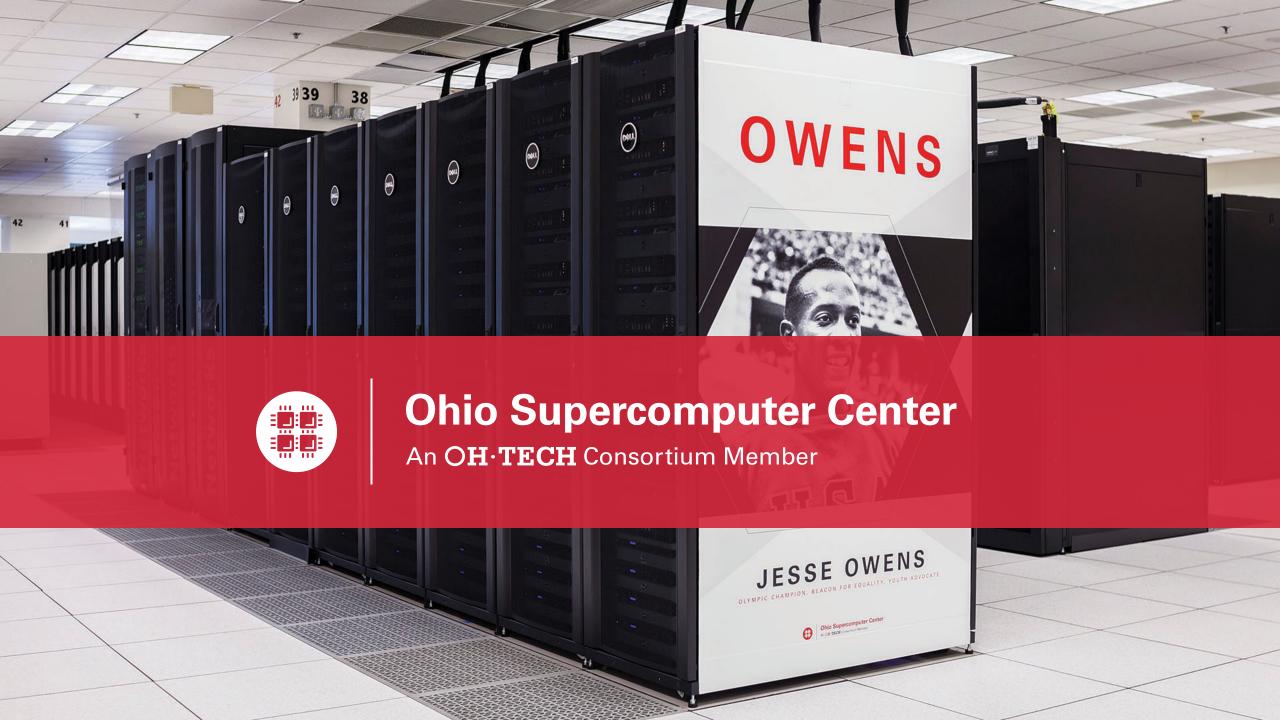

#### Workshop Set up

- Workshop project set up account at my.osc.edu
  - If you already have an OSC account, sign in to my.osc.edu
    - Go to Project
      - Project Access Request

PROJECT CODE = PZS0724

- Slides are on event page: osc.edu/events
- Workshop website:
  - https://khill42.github.io/OSC IntroHPC/

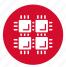

# Computing Services to Accelerate Research and Innovation

An introduction to OSC services, hardware, and environment

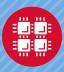

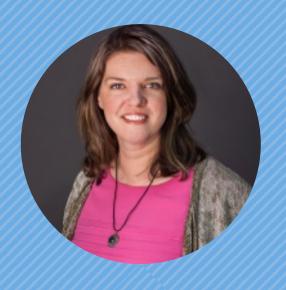

Kate Cahill
Education & Training Specialist

"OSC is here to empower your research."

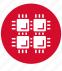

#### **About OSC**

- Founded in 1987
- Statewide resource for all universities in Ohio
  - high performance computing services
  - computational science expertise
  - " ... propel Ohio's research universities and private industry to the forefront of computational based research."
- Funded through the Ohio Department of Higher Education
- Reports to the Chancellor
- Located on OSU's west campus
- Fiscal agent is OSU

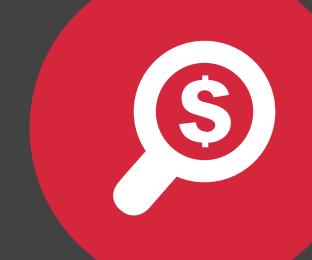

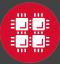

#### The OH-TECH Consortium

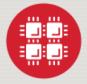

**Ohio Supercomputer Center** provides high performance computing, software, storage and support services for Ohio's scientists, faculty, students, businesses and their research partners.

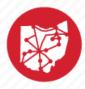

**OARnet** connects Ohio's universities, colleges, K-12, health care and state and local governments to its high-speed fiber optic network backbone. OARnet services include co-location, support desk, federated identity and virtualization.

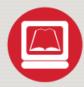

**OhioLINK** serves nearly 600,000 higher education students and faculty by providing a statewide system for sharing 50 million books and library materials, while aggregating costs among its 90 member institutions.

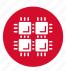

### **Service Catalog**

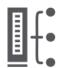

#### **Cluster Computing**

A fully scalable center with mid-range machines to match those found at National Science Foundation centers and other national labs.

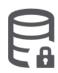

#### Research Data Storage

High-performance, large capacity data storage spaces along with others that are perfect for a wide variety of research data.

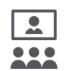

#### **Education**

High performance computing and networking resources come together to create an exciting and innovative teaching and research environment.

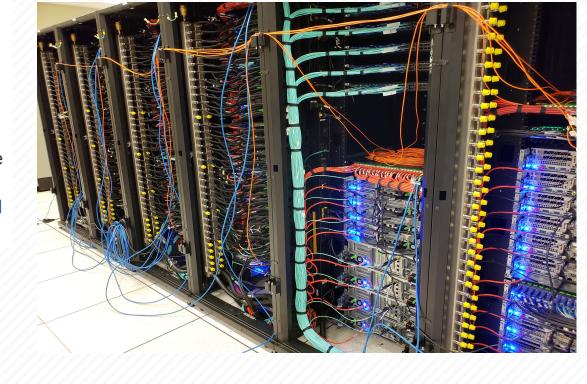

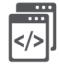

#### Web Software Development

Our expert web development team helps you create custom web interfaces to simplify the use of powerful HPC resources.

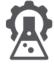

#### Scientific Software Development

Deep expertise in developing and deploying software that runs efficiently and correctly on large scale cluster computing platforms.

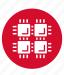

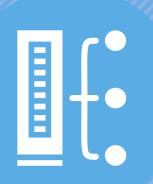

## HPC Example Projects and Concepts

"The difference between us and a computer is that, the computer is blindingly stupid, but it is capable of being stupid many, many million times a second." – Douglas Adams

## Why would HPC be necessary for your work?

- Your simulations or analyses take too long on your personal computer
- The size of your data is too large to be contained (storage) or accessed (memory) on your computer
- You would like to free up your own system to do other tasks
- You need particular software for your work

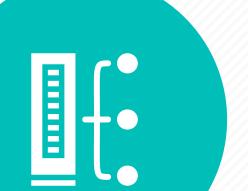

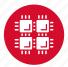

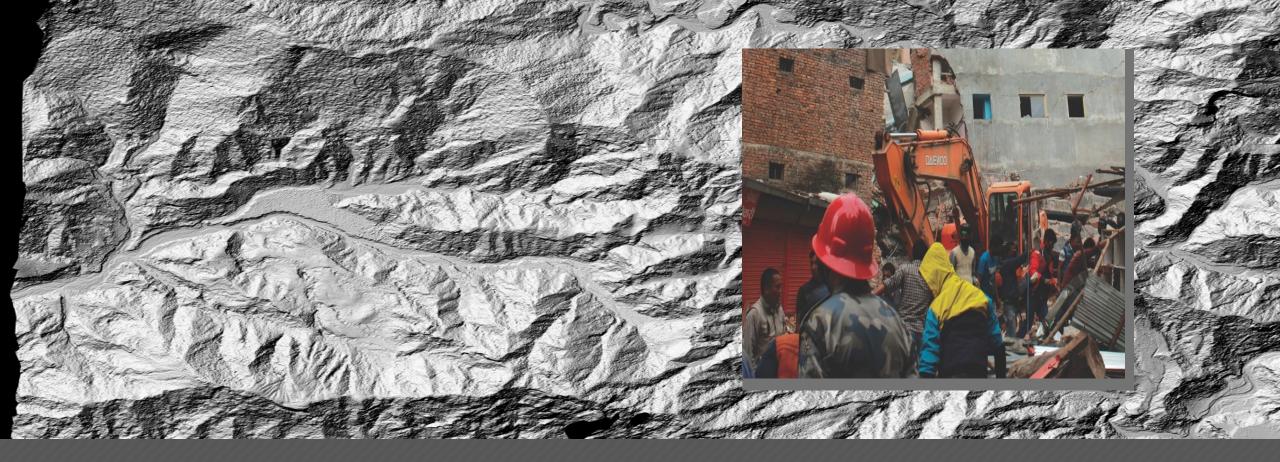

#### **Mapping**

Researchers who normally use OSC systems to enhance satellite images of glaciers turned their technology to disaster relief assistance following Nepal's April 2015 earthquake

PI: Ian Howat, Ohio State University

Source: NSF Office of Polar Programs

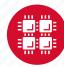

## **Treating Nerve Agent Exposure**

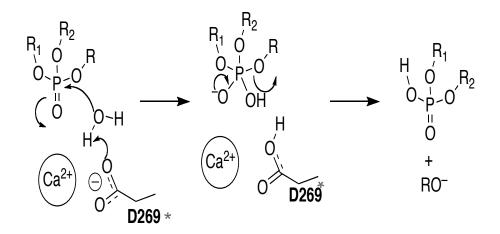

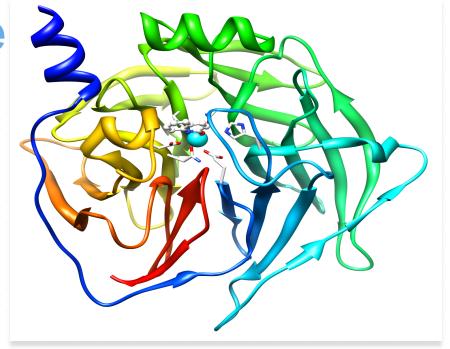

#### **Treating Nerve Agent Exposure**

With the power of OSC computing services, a team studies how to capture and destroy organophosphorus nerve agents using modified proteins.

PI: Christopher Hadad, Ohio State University

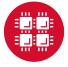

## What is the difference between your laptop and a supercomputer?

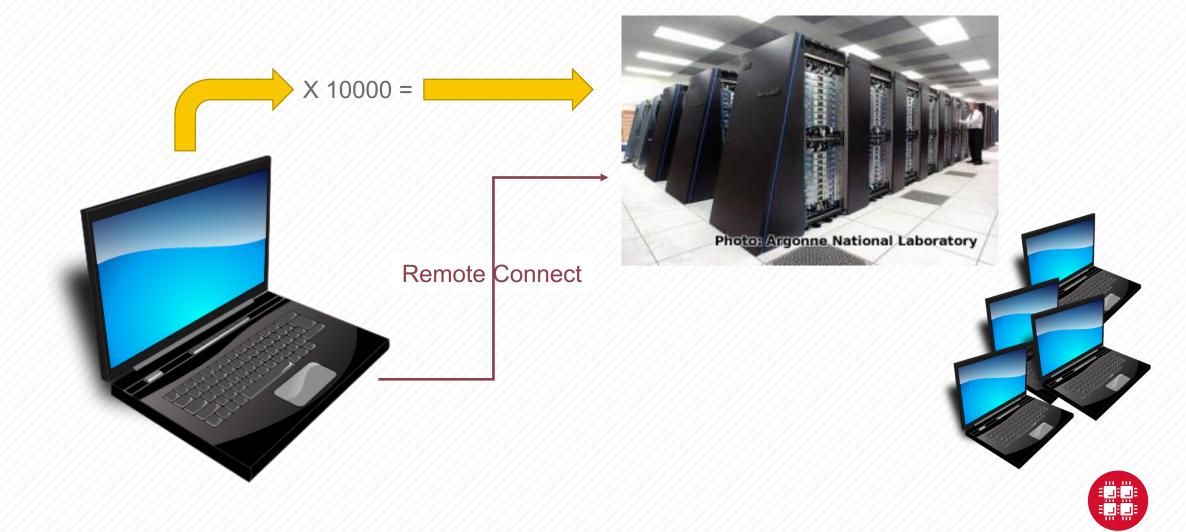

## **HPC Terminology**

- Cluster
  - A group of computers (nodes) connected by a high-speed network, forming a supercomputer
- Node
  - Equivalent to a high-end workstation, part of a cluster

#### Core

- A processor (CPU), multiple cores per processor chip
- FLOPS
  - "FLoating-point Operations (calculations) Per Second"
- GPU (Graphical Processing Unit)
  - A separate multi-core processor that can handle many small calculations

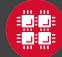

Structure of a Supercomputer >-

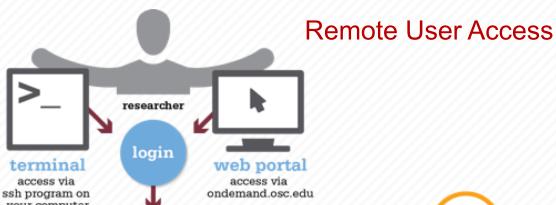

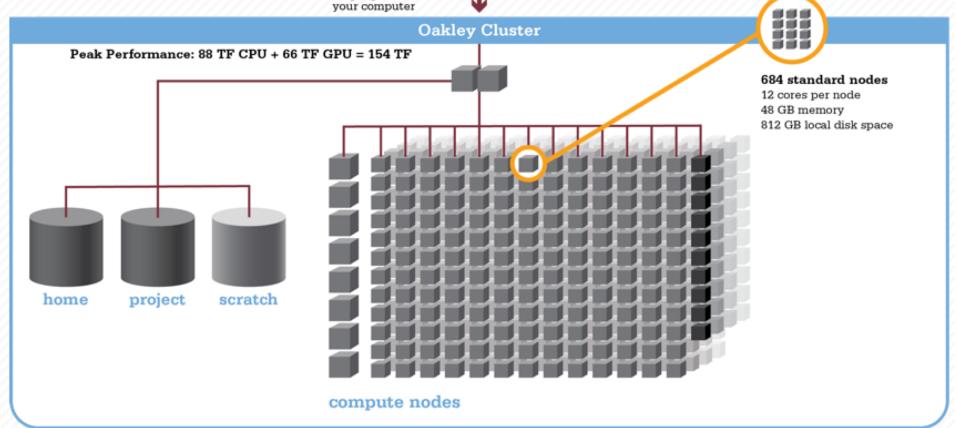

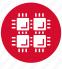

## Memory

- Holds data that is being calculated on, as well as computational instructions
- Shared memory is local to one node and several process

threads can share the same data addresses.

• Distributed memory is on multiple nodes and each process normally has its own copy or part of the data.

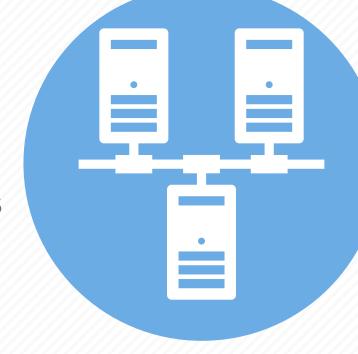

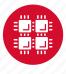

## **Storage**

Different types of "disk" for different needs

- Local disk in the node, often SSD
- Shared scratch

Parallel filesystems, eg Lustre or GPFS
Traditionally tuned for high bandwidth, not high IOPS
May have a "burst buffer" layer in front of it
Short-term storage only!!

Longer-term or archive

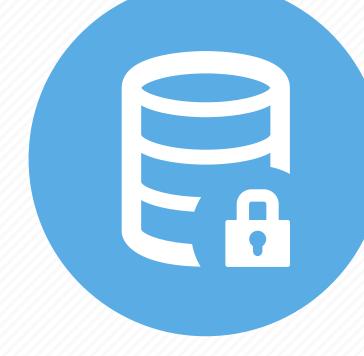

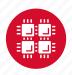

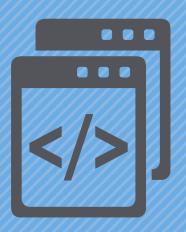

#### **Getting Started at OSC**

"If you were plowing a field, which would you rather use? Two strong oxen or 1024 chickens?" - Seymour Cray

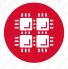

## Who can get an OSC project?

- Academic project
  - Principal investigator (PI) must be a full-time faculty member or research scientist at an Ohio academic institution
  - PI may authorize accounts for students, post-docs, collaborators, etc.
  - Classroom projects are also available
  - No cost to Ohio academic users
- Commercial projects
  - Commercial organizations may purchase time on OSC systems

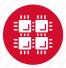

## **Accounts and Projects at OSC**

#### Project

- Headed by a PI
- May include other users
- Basis for accounting at OSC
- Submit proposal for computing resources for a project

#### Account

- Username and password to access HPC systems
- Each account used by one person (please!)
- If you work on multiple projects, you will have one account that can access all of them

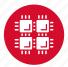

#### **Allocations and Charges**

- Charges are in terms of resource units
- Resource units
  - OWENS & PITZER 1 resource unit (RU) = 10 CPU hours
  - RUBY 1 resource unit (RU) = 20 CPU hours
  - CPU hour = walltime x (total # of cores requested)
- Project receives an allocation of RUs
- Jobs are charged to a project

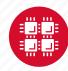

#### Fee structure

 The first 10,000 RUs on all academic projects are subsidized

 Usage above 10,000 RUs will be billed to the Pl's institution at \$0.075/RU

 Pls should contact their Office of Research for details on local billing

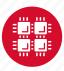

### Requesting a New Project-

#### https://www.osc.edu/supercomputing/support/account

- Startup grant
  - One per PI per lifetime
  - Provide contact info, institution, department
  - 5000 RUs
- Additional allocations for a project
  - Submit a proposal for more RUs
    - Standard: 10,000
    - Major: 30,000
    - Discovery: >30,000
  - Peer-reviewed
  - Grants awarded by Statewide Users Group (SUG)
- Classroom accounts
- Request at <u>my.osc.edu</u>

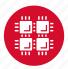

## My.osc.edu

- Site for managing your identity at OSC
- Update your email
- Change your password
- Recover access to your account
- Change your shell
- And a lot more in the future
  - Project reporting
  - Authorized user management
  - Requesting services (e.g. software access)

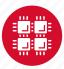

### Client Portal- my.osc.edu

#### **Features**

- Create your account
- Update your email
- Change your password
- Recover access to your account
- Change your shell

#### PI resources

- Project reporting
- Authorized user management
- Requesting services (e.g. software access)

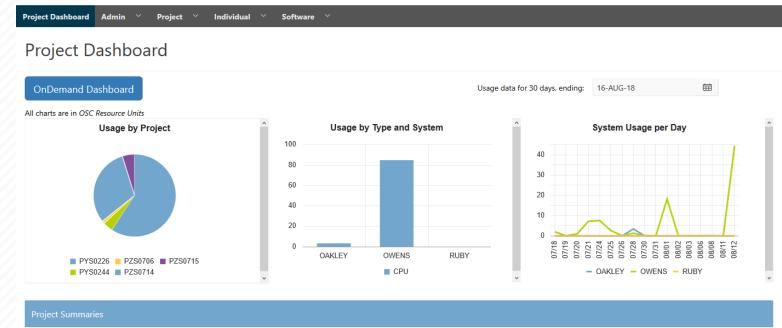

|         |          |                                            |                        |            |              | row(s        | s) 1 - 8 of 61 Next 🕨 |
|---------|----------|--------------------------------------------|------------------------|------------|--------------|--------------|-----------------------|
| Project | Status   | Title                                      | Principle Investigator | Usage (RU) | Balance (RU) | Storage (TB) | More                  |
| PYS0226 | ACTIVE   | PG RESEARCH                                | Alan Chalker           | 52.41      | 71295        | 1.0635       | Usage Details         |
| PYS0244 | ACTIVE   | COMMERCIAL PROJECT: IN STATE               | Alan Chalker           | 3.57       | 99186.4405   | -            | Usage Details         |
| PZS0694 | ACTIVE   | OPEN ONDEMAND                              | Alan Chalker           | 0          | 4948.602     | =            | Usage Details         |
| PZS0685 | ACTIVE   | PRIVATE 2018                               | Alan Chalker           | 0          | 1991201      | -            | Usage Details         |
| PAW0001 | ACTIVE   | AWSMDEV                                    | Alan Chalker           | 0          | 99175.0748   | -            | Usage Details         |
| PAN0014 | ACTIVE   | TEST FOR BASIL                             | Alan Chalker           | 0          | 49975.6687   | -            | Usage Details         |
| PZS0666 | ACTIVE   | EMC2 VFT HPC WEB APPLICATION COLLABORATION | Alan Chalker           | 0          | 303.1967     | -            | Usage Details         |
| PND0017 | DISABLED | NDEMC PROJECT                              | Alan Chalker           | 0          | 5000         | -            | Usage Details         |

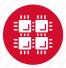

#### **Your Contact Info**

- Keep your contact information current
  - Use my.osc.edu to manage your account details.
- If your student continues to use OSC after graduation, make sure email address is updated
  - Acceptable if still collaborating with you
- May need to contact you about problems
- Will need to contact you about regular password changes
- You can opt out of routine notifications

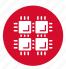

## **System Status**

- Check system status on:
  - Message of the day (/etc/motd) displayed at login
  - Twitter: @HPCnotices
  - Email for major outages or problems
- Scheduled downtimes
  - Quarterly maintenance usually one day outage
  - Jobs held for up to two weeks prior
  - Last downtime was February 5

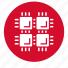

## Statewide Users Group (SUG)

- The Statewide Users Group (SUG) is made up of OSC users
  - Provides program and policy advice to OSC
  - Meets twice a year
  - Headed by a chairperson elected yearly
- Standing committees
  - Allocations
  - Software and Activities
  - Hardware and Operations
- Get involved!
  - Next meeting will be April 18

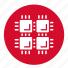

## Citing OSC

- Please cite OSC in your publications:
  - Details at www.osc.edu/citation
- These publications should be reported to OSC

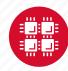

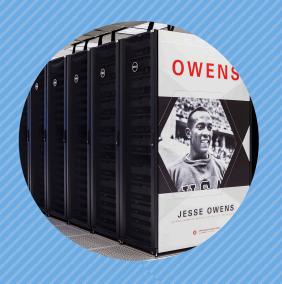

#### **Hardware Overview**

"To err is human, but to really foul things up you need a computer." – Paul Ehrlich

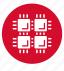

## **System Configurations**

|                 | Pitzer<br>(2018) | Owens<br>(2016) | Ruby<br>(2014) |  |  |  |
|-----------------|------------------|-----------------|----------------|--|--|--|
| Theoretical     |                  |                 |                |  |  |  |
| Performance     | ~1300 TF         | ~1600 TF        | ~144 TF        |  |  |  |
| # Nodes         | 260              | 824             | 240            |  |  |  |
| # CPU Cores     | 10,560           | 23,392          | 4,800          |  |  |  |
| Total Memory    | ~70.6 TB         | ~120 TB         | ~15.3 TB       |  |  |  |
| Memory per Core | >5 GB            | >5 GB           | 3.2 GB         |  |  |  |
| Interconnect    | EDR IB           | EDR IB          | FDR/EN<br>IB   |  |  |  |

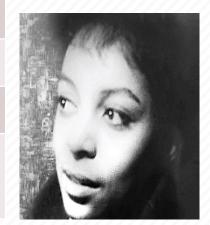

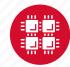

#### **Owens Cluster Specifications**

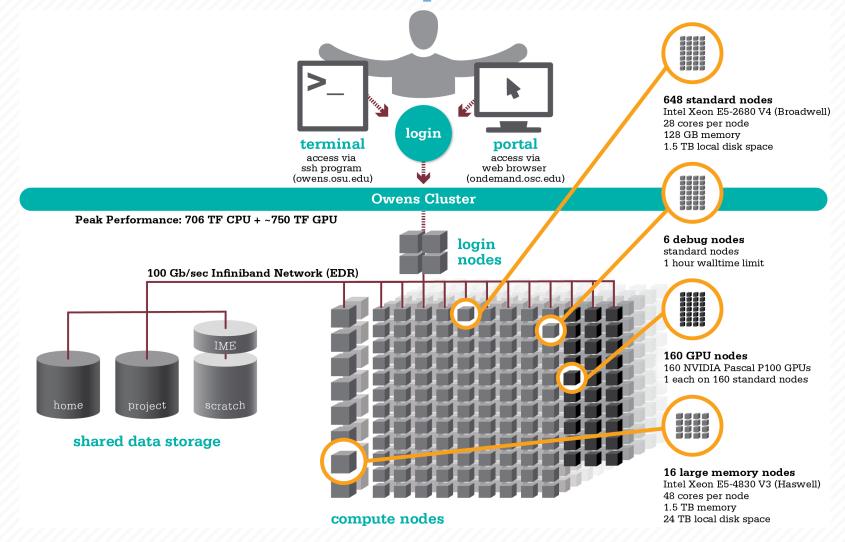

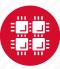

### Pitzer Cluster Specifications

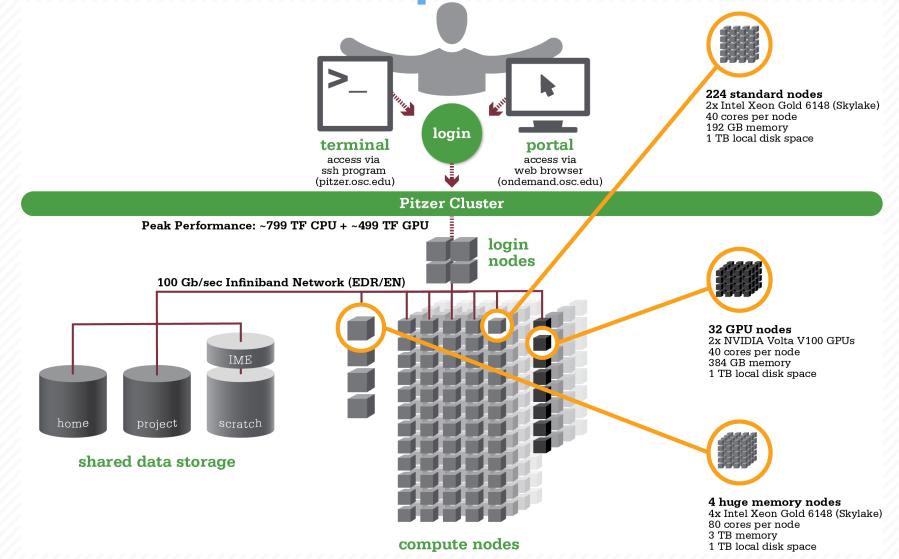

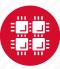

## Login Nodes – Usage

- Purpose
  - Submit jobs to batch system
  - Edit files
  - Manage your files
  - Interactive work small scale
- Limits
  - 20 minutes CPU time
  - 1GB memory
- Use the batch system for serious computing!

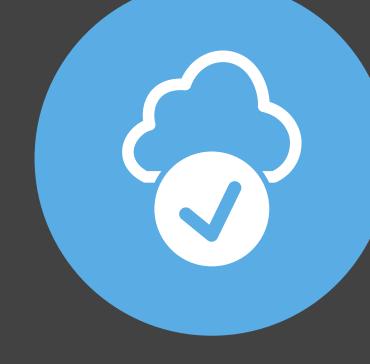

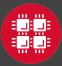

## Resources to get your questions answered

FAQs: https://www.osc.edu/resources/getting\_started/supercomputing\_faq

HOW TOs: <a href="https://www.osc.edu/resources/getting">https://www.osc.edu/resources/getting</a> started/howto

New User Guide: <a href="https://www.osc.edu/resources/getting\_started/new\_user\_resource\_guide">https://www.osc.edu/resources/getting\_started/new\_user\_resource\_guide</a>

Updated presentations: <a href="https://www.osc.edu/~kcahill/NewUser">https://www.osc.edu/~kcahill/NewUser</a>

#### Office Hours:

go.osu.edu/rc-osc Alternate Tuesdays 1-3 p.m. at Research Commons Walk in: Wed & Fri. 1-2:30 p.m. at Pomerene Hall

#### System updates

- Read Message of the Day on login
- Follow @HPCNotices on Twitter

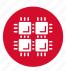

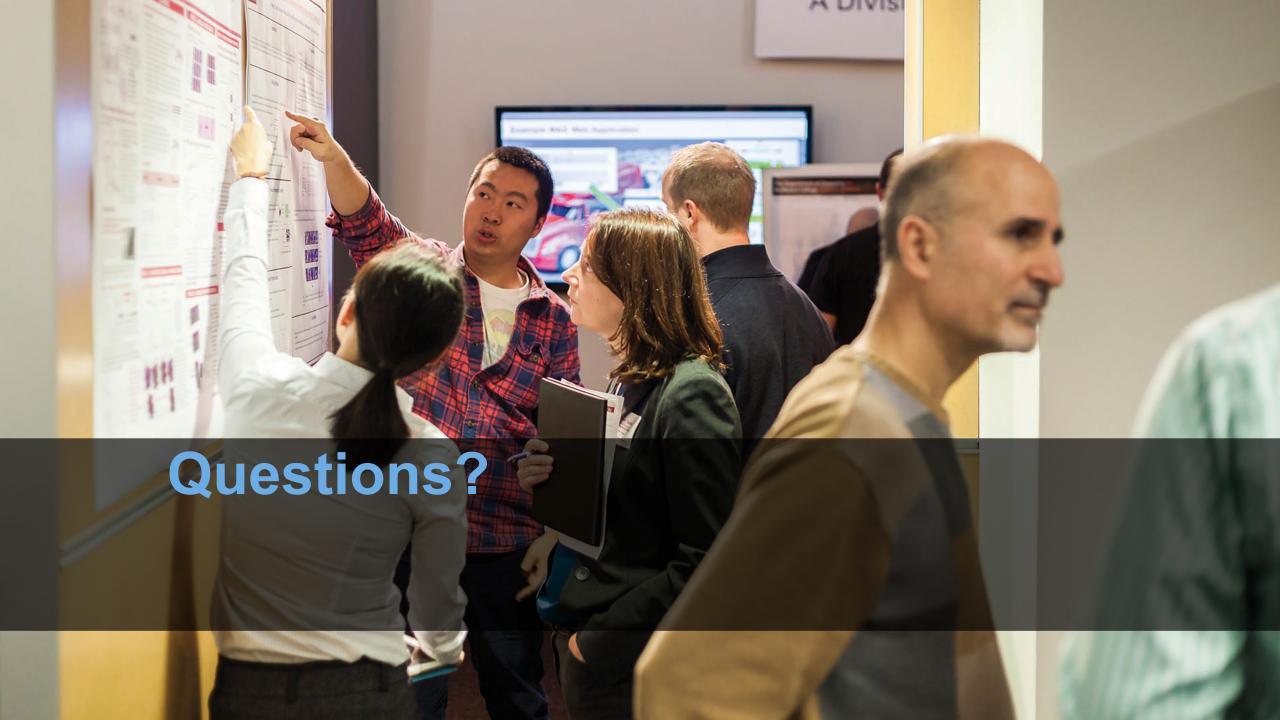

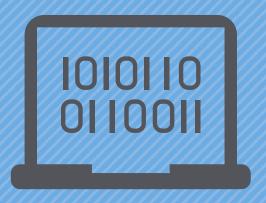

#### **Batch Processing**

"There's an old story about the person who wished his computer were as easy to use as his telephone. That wish has come true, since I no longer know how to use my telephone." – Bjarne Stroustrup

Why do supercomputers use queuing? login terminal web portal access via access via ssh program on ondemand.osc.edu your computer job queue cluster Submit a batch script to the queue using the "qsub" command.. scheduler A job scheduler manages the queue to ensure jobs run job #2 efficiently. home project active jobs storage Multiple jobs run using a variety of nodes depending on the time constraints, number and type of nodes requested. compute nodes

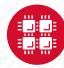

#### Idea Behind Batch Processing

- Whatever you would normally type at the command prompt goes into your batch script
- Output that would normally go to the screen goes into a log file (or files)
- The system runs your job when resources become available
- Very efficient in terms of resource utilization

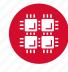

#### **Batch System at OSC**

- Compute nodes are allocated through the batch system
  - PBS Portable Batch System
  - Torque resource manager
  - Moab scheduler
- Documentation at www.osc.edu/supercomputing/batch-processing-at-osc

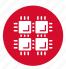

# Steps for Running a Job on the Compute Nodes

- 1. Create a batch script for a job
- 2. Submit the job
- 3. Job gets queued
- 4. Job runs when resources become available
- 5. Get your results when the job finishes

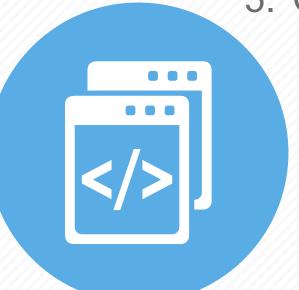

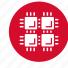

## Specifying Resources in a Job Script

- Nodes and cores (processors) per node, GPUs
- Memory (optional)
- Walltime
  - Overestimate slightly job will be deleted if it hits limit
  - Shorter job may start sooner due to backfill
- Project #
- Software licenses
  - See specific software page on OSC website

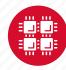

## Sample Batch Script

```
#PBS -N serial fluent
#PBS -1 walltime=1:00:00
                                     Job setup information
#PBS -1 nodes=1:ppn=28:gpus=1
                                      for PBS
#PBS -j oe
#PBS -1 software=fluent+1
                                        # This is a comment
# Set up the FLUENT environment
module load fluent
# Move to directory job was submitted from
cd $PBS O WORKDIR
# Copy input files to compute node
                                                  Commands
cp run.input $TMPDIR
                                                  to be run
cd $TMPDIR
# Run fluent and copy results back to home
fluent 3d -g < run.input
cp 'results*' $PBS O WORKDIR
```

Put all this into a text file!

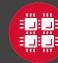

## Submitting a Job and Checking Status

- Command to submit a job
  - qsub script\_file
- Response from PBS (example)
  - 123456.owens-batch.ten.osc.edu
- Show status of batch jobs
  - qstat -a jobid
  - qstat -u username
  - qstat -f jobid
- Delete a batch job
  - qdel jobid

List of Batch commands on osc.edu

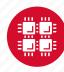

#### **Scheduling Policies and Limits**

- Walltime limit
  - 168 hours for serial jobs (single node)
  - 96 hours for parallel jobs (multiple nodes)
- Per-user limits
  - 128 concurrently running jobs
  - 2040 processor cores in use
  - 1000 jobs in the batch system, running or queued
- Per-group limits
  - 192 concurrently running jobs
  - 2040 processor cores in use

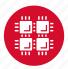

#### Waiting for Your Job To Run

- Queue wait time depends on many factors
  - System load
  - Resources requested
    - nodes, cores, large memory, gpus, software licenses
  - Fair share limits (if load is high)
    - reduced priority for users or groups using a lot of resources

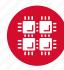

## Job Output

- Screen output ends up in file job\_name.ojobid
  - Copied to your working directory when job ends
  - Example: testjob.o1234567
- To see screen output while job is running
  - qpeek jobid
  - Example: qpeek 1234567

-----

Resources requested:

nodes=2:ppn=28

-----

Resources used:

cput=125:18:32

walltime=02:14:32

mem=34.824GB

vmem=77.969GB

\_\_\_\_\_

Resource units charged (estimate):

12.556 RUs

\_\_\_\_\_

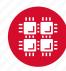

#### Interactive Batch Jobs

- Interactive, but handled through batch system
  - Resource limits same as standard batch limits
- Useful for tasks forbidden on login nodes
  - Debug parallel programs
  - Run a GUI program that's too large for login node
- May not be practical when system load is high
  - Long wait, same as standard batch job
- To submit an interactive batch job (example)
  - qsub -I -X -l nodes=2:ppn=28 -l walltime=1:00:00 -m abe

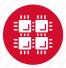

#### **Batch Queues**

- The three clusters have separate batch systems
  - Submit job and check status on the same cluster
- Debug reservation
  - A few nodes on each system are reserved for short jobs
     (≤ 1 hour)
  - Special flag required: qsub -q debug job\_script.sh

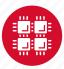

#### **Parallel Computing**

- Each processor is fast, but real speed comes from using multiple processors
- Multithreading
  - Use multiple cores on a single node
  - Shared memory
- Message passing (MPI)
  - Use one or multiple nodes
  - Distributed memory

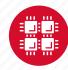

# To Take Advantage of Parallel Computing

- Program must be written to take advantage of multiple cores and/or multiple nodes
- Many commercial applications have multithreaded or parallel versions
- Must use mpiexec for multiple nodes
- Can't just request more nodes or cores and expect your job to run faster

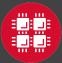

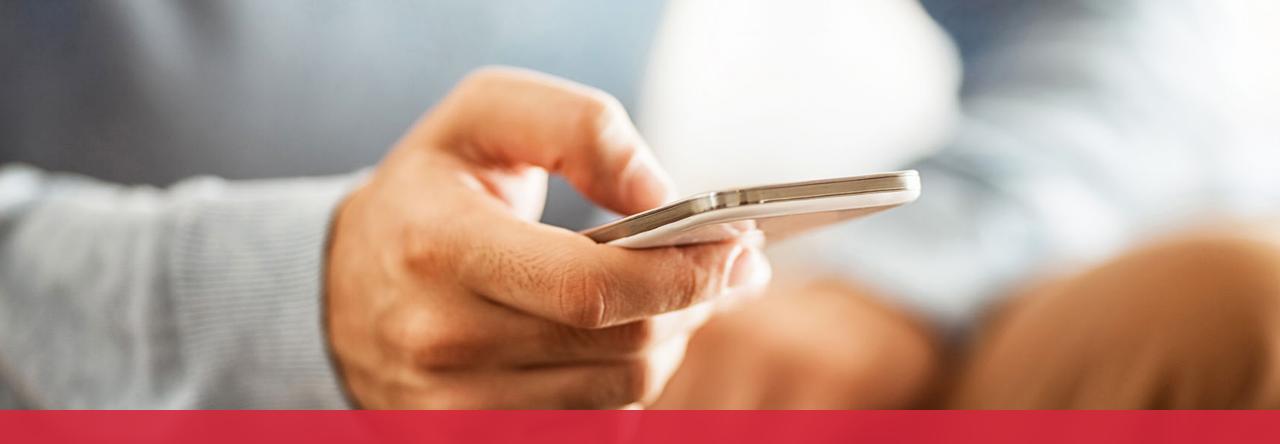

OH-TECH

Ohio Technology Consortium
A Division of the Ohio Department of Higher Education

- info@osc.edu
- y twitter.com/osc
- f facebook.com/ohiosupercomputercenter
- w osc.edu
- **B** oh-tech.org/blog
- in linkedin.com/company/ohiosupercomputer-center